**Change log for bpm'online** is an auxiliary module for capturing and holding data on field changes in a user-friendly style. Also, a user may clean up this log, if required. With this product, the full change history of the relevant fields (e.g. 'Status', 'Responsible person', 'Sum') will be saved in an object card. It allows to identify a change creator quickly, as well as to analyze history of editing records in the system.

## **Settings**

Logging system can be configured only by system users authorized to perform 'Access to Logging' operation ('CanManageLogging' code).

To configure the rights, go to 'System designer' section / 'Access permissions',

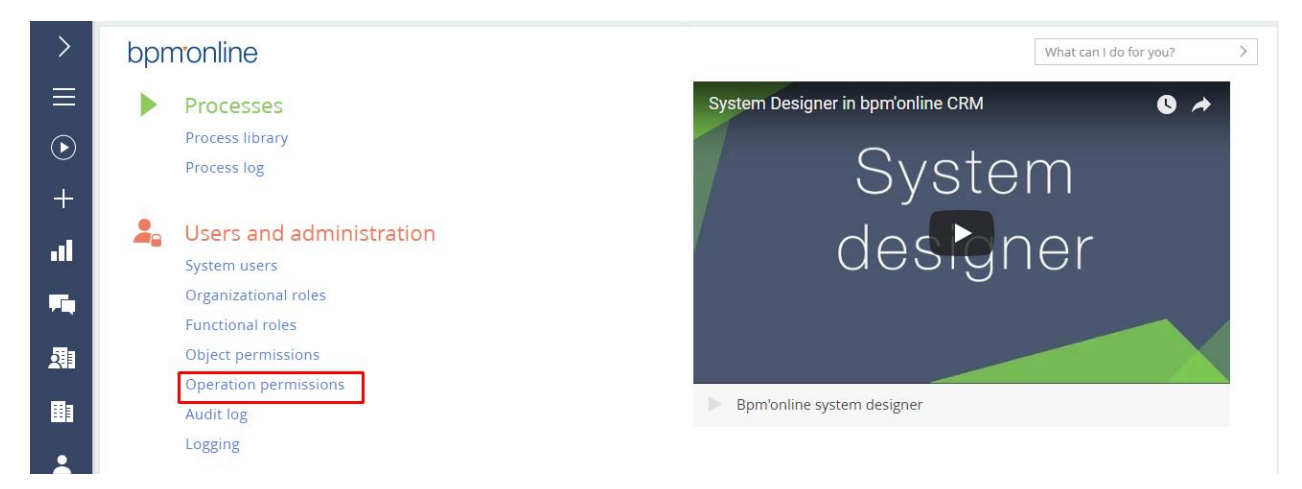

## Then select 'Access to operations'

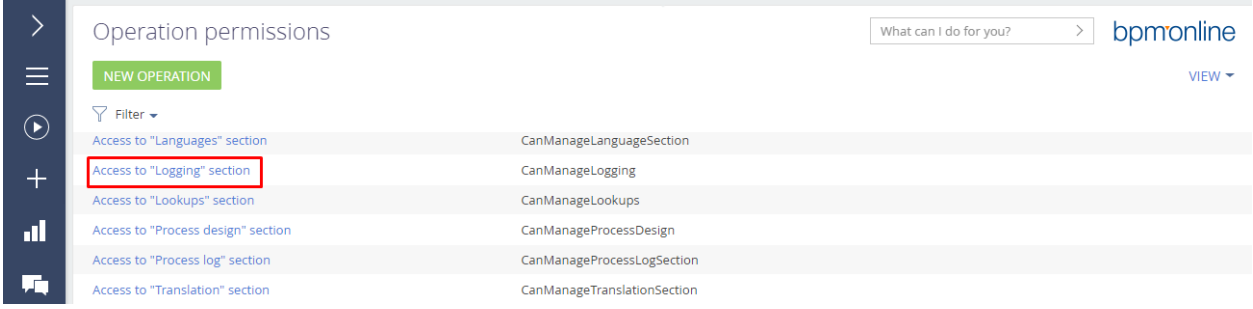

and add / remove rights for users and user groups.

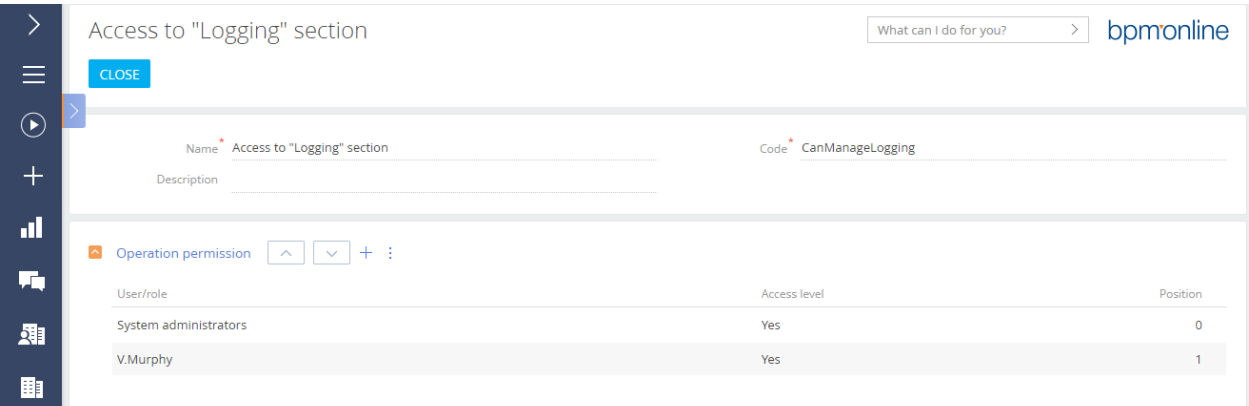

Also you can configure rights for browsing logs ('Ability to read logs' operation, 'CanReadLogging' code) and for deleting logs ('Ability to delete logs' operation, 'CanDeleteLogging' code).

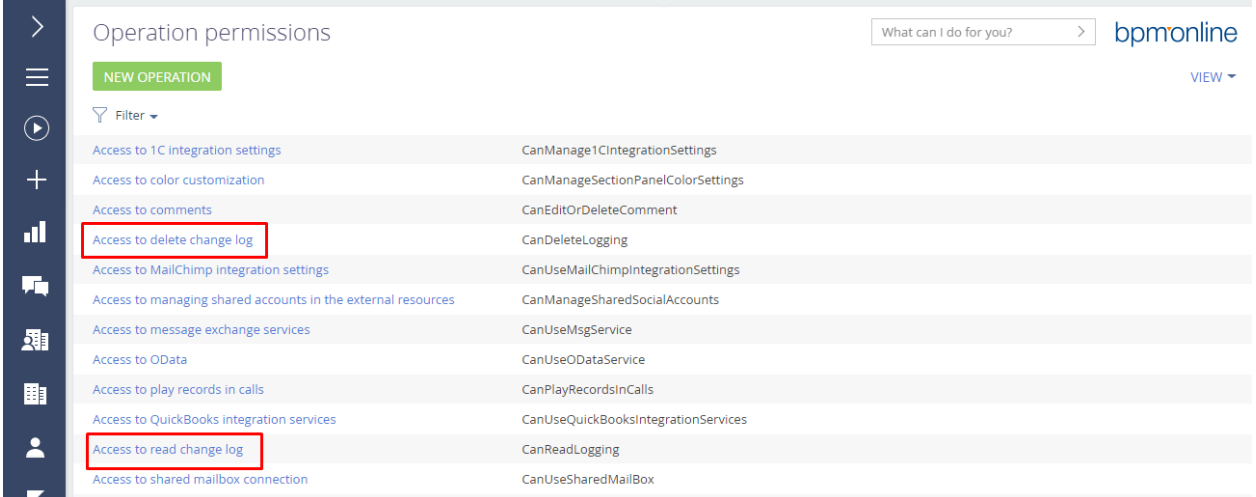

To apply the changes, you need to log off, then log on the system again. A user not having access rights for 'Logging' section will receive the following message when trying to go to the section:

## How to use

To configure logging, go to 'System Designer' / 'Logging'.

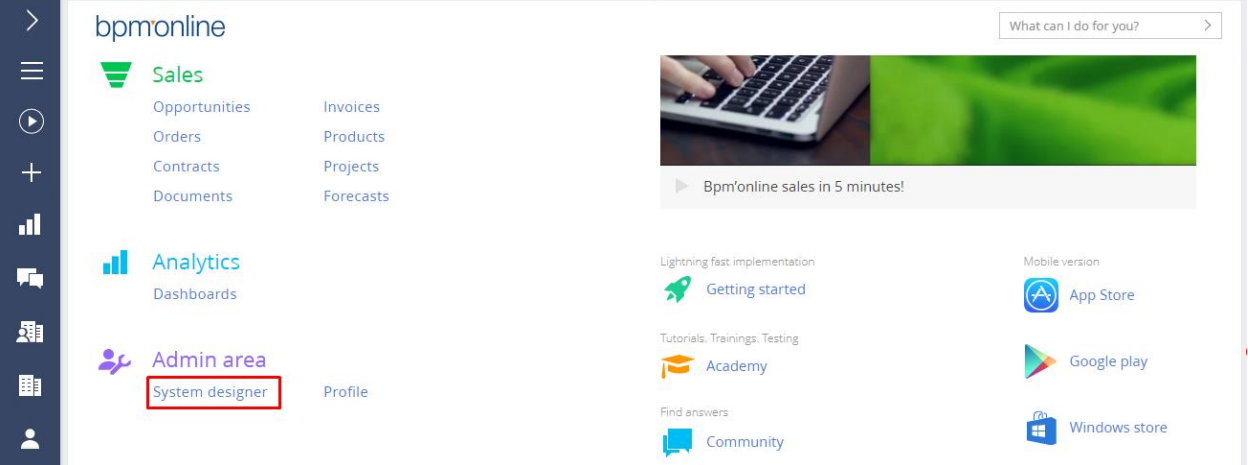

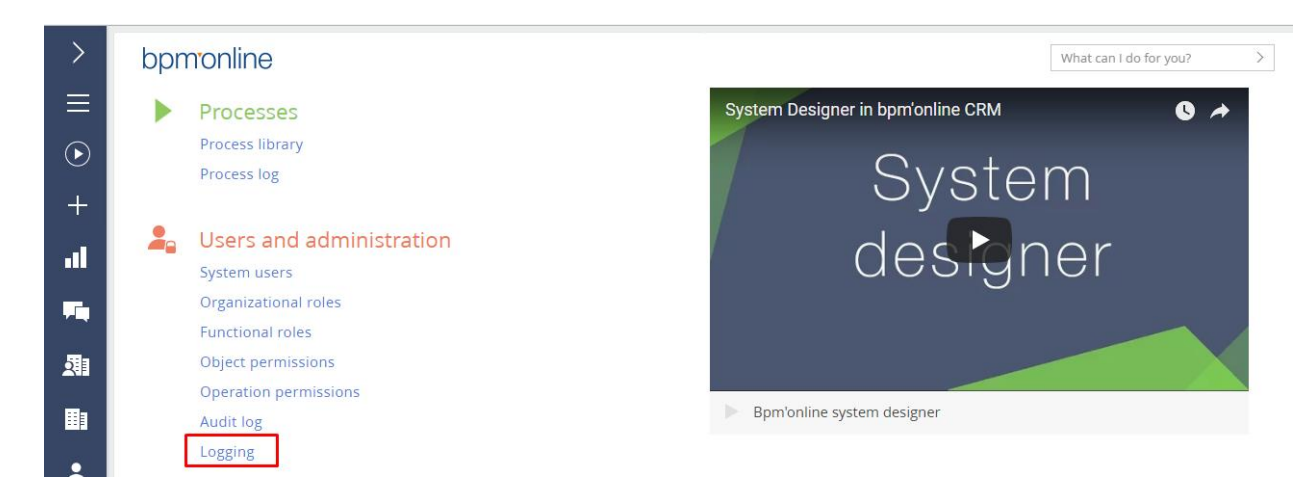

At the left side (vertical register) you can find the list of sections, and the list of fields being logged for the chosen object is displayed at the main unit.

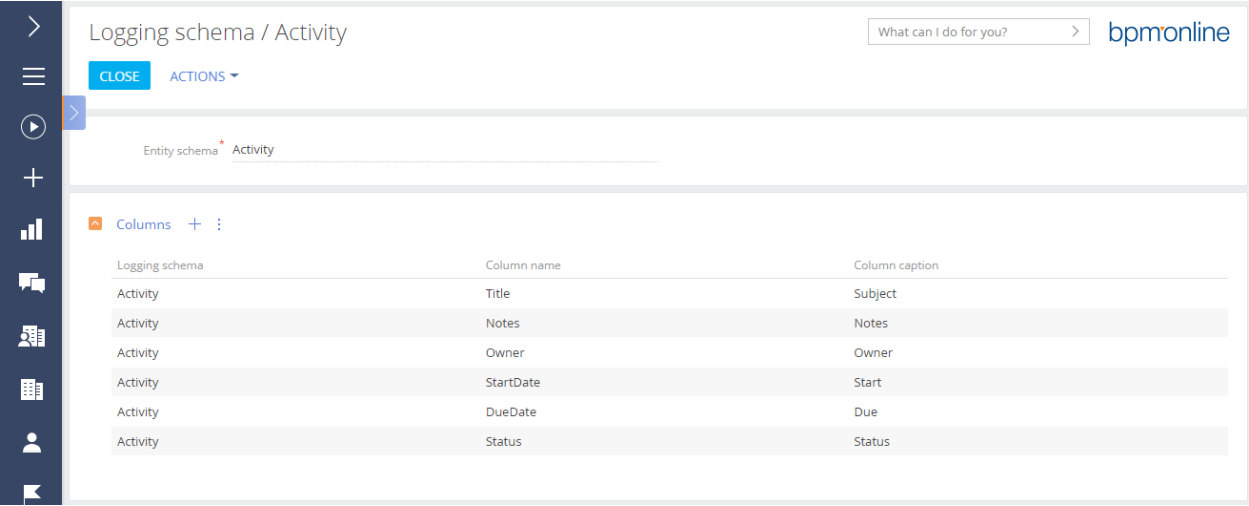

'New chart' button is designed to create a new logging chart (section + fields).

By using 'Actions' button, you can perform export to file, or log cleaning, if authorized to perform the corresponding operation.

Log cleaning is performed by stages, i.e. logs are deleted batchwise, in order to prevent overload of the system.

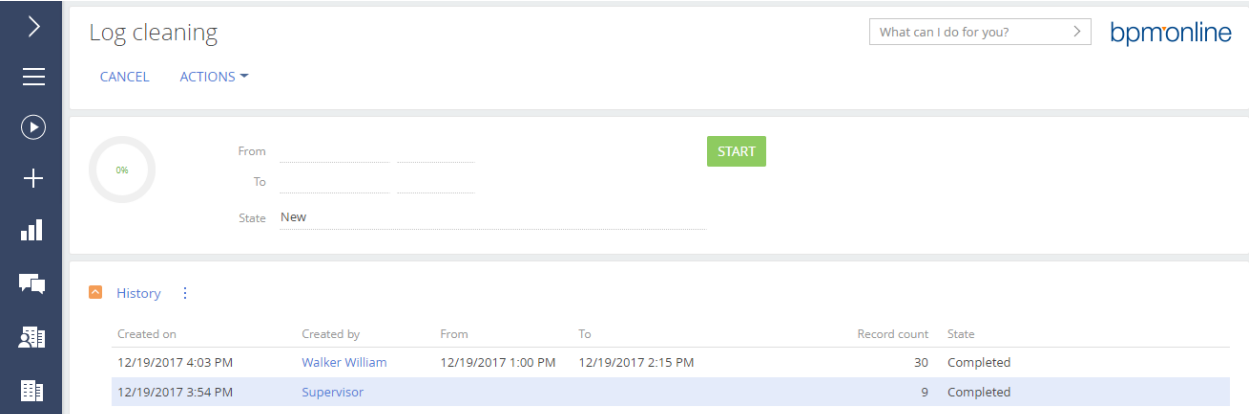

Change history is available at a specific section record ('Change history' tab is available for objects with logging chart configured only). In 'Change type' column an action shall be recorded that was done to the object ('Changing','Adding').

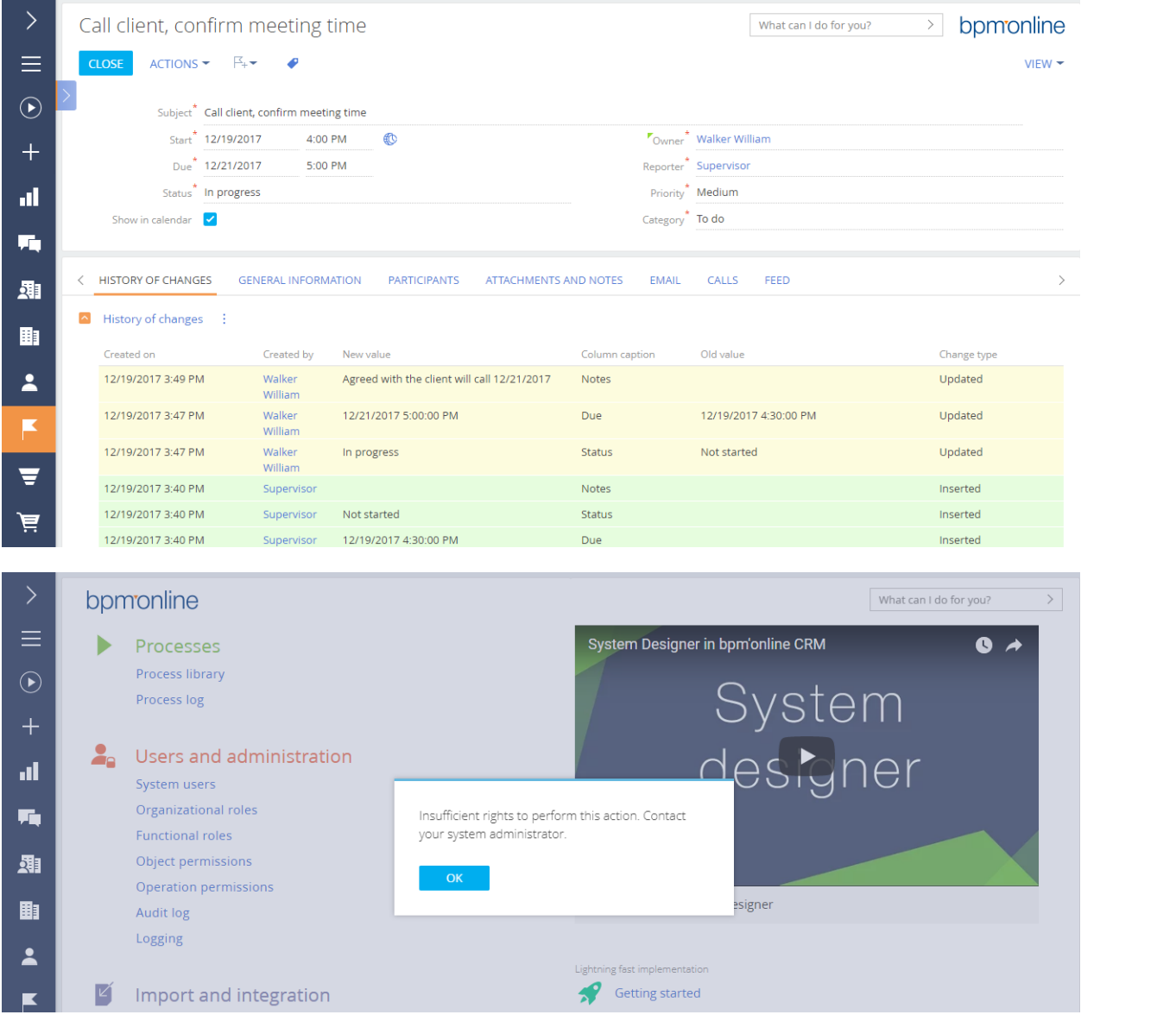